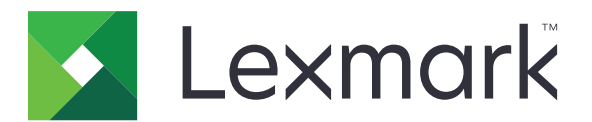

# **PRESCRIBE Emulation P43.4**

**Technical Reference**

**March 2020 [www.lexmark.com](http://www.lexmark.com)**

## **Contents**

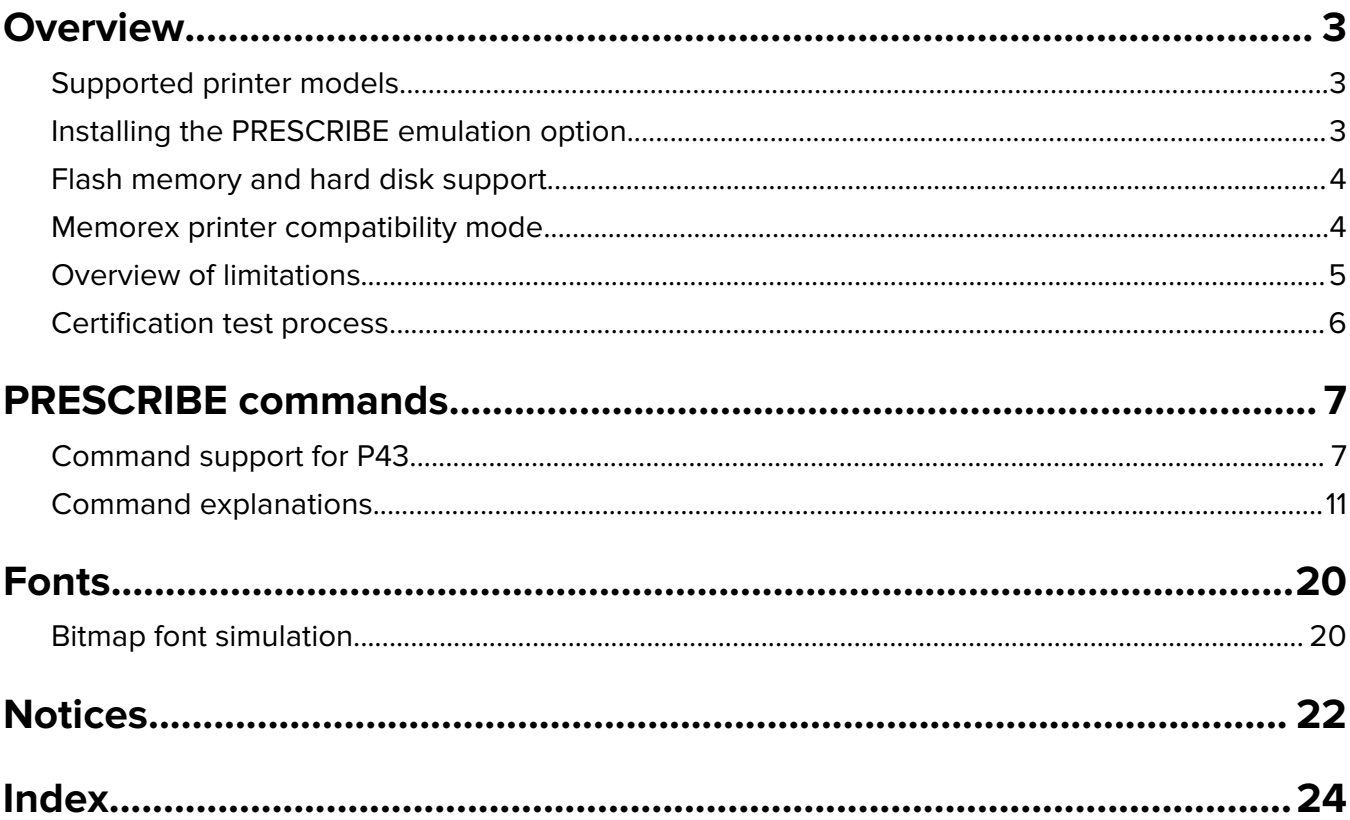

## <span id="page-2-0"></span>**Overview**

The PRESCRIBE emulation option for Lexmark laser printers is an extended version of the firmware that includes a PRESCRIBE language processor. It enables the printer to replace printers in large accounts where the PRESCRIBE printer language is used.

Kyocera does not offer a single standard version of PRESCRIBE across all its products. Therefore, the emulation compatibility of this version is based on testing with customer application test files and an extensive set of engineering command-level tests.

This technical reference manual describes the capabilities of the PRESCRIBE emulation option and highlights the key limitations. Customers must consider these limitations in their certification testing.

## **Supported printer models**

- **•** LexmarkTM CS42x, CS52x, CS62x
- **•** Lexmark CS72x
- **•** Lexmark CS82x
- **•** Lexmark CS92x
- **•** Lexmark CX32x, CX42x, CX52x, CX62x
- **•** Lexmark CX72x
- **•** Lexmark CX820, CX825, CX827, CX860
- **•** Lexmark CX92x
- **•** Lexmark MS52x, MS62x
- **•** Lexmark MS82x
- **•** Lexmark MX32x, MX42x, MX52x, MX62x
- **•** Lexmark MX72x, MX82x

## **Installing the PRESCRIBE emulation option**

For information on installing the PRESCRIBE emulation option, see the installation instructions that came with the option, or see the printer User's Guide.

#### **Tips**

- **•** Before installation, print a Menu Settings Page to help restore non‑default settings. To print a Menu Settings Page, from the printer control panel, touch **Settings** > **Reports** > **Menu Settings Page**.
- **•** To verify installation, print a Menu Settings Page. Under the Device Information section, check the entry for PRESCRIBE emulation option. For example, **P-Scribe = P43**. The second printed page is a PRESCRIBE emulation STAT page with the current FRPO permanent settings.
- **•** After installation, set up the PRESCRIBE FRPO (Firmware RePrOgram) defaults to match the Kyocera default setup on the applications. Many accounts use the Kyocera factory default settings and may not require further setup. For more information on the FRPO settings supported by the PRESCRIBE emulation option, see ["FRPO: Firmware RePrOgram" on page 13](#page-12-0).

## <span id="page-3-0"></span>**Flash memory and hard disk support**

PRESCRIBE downloaded fonts (LDFC) and PRESCRIBE macros can be stored on either the flash memory or the printer hard disk. Programming is done using the Resource Save setting.

**Note:** The ICCD and WRED commands are not supported.

## **Memorex printer compatibility mode**

The PRESCRIBE emulation option includes a custom extension to support an alternate font number table which is compatible with Memorex system printers. The font number mapping is as follows:

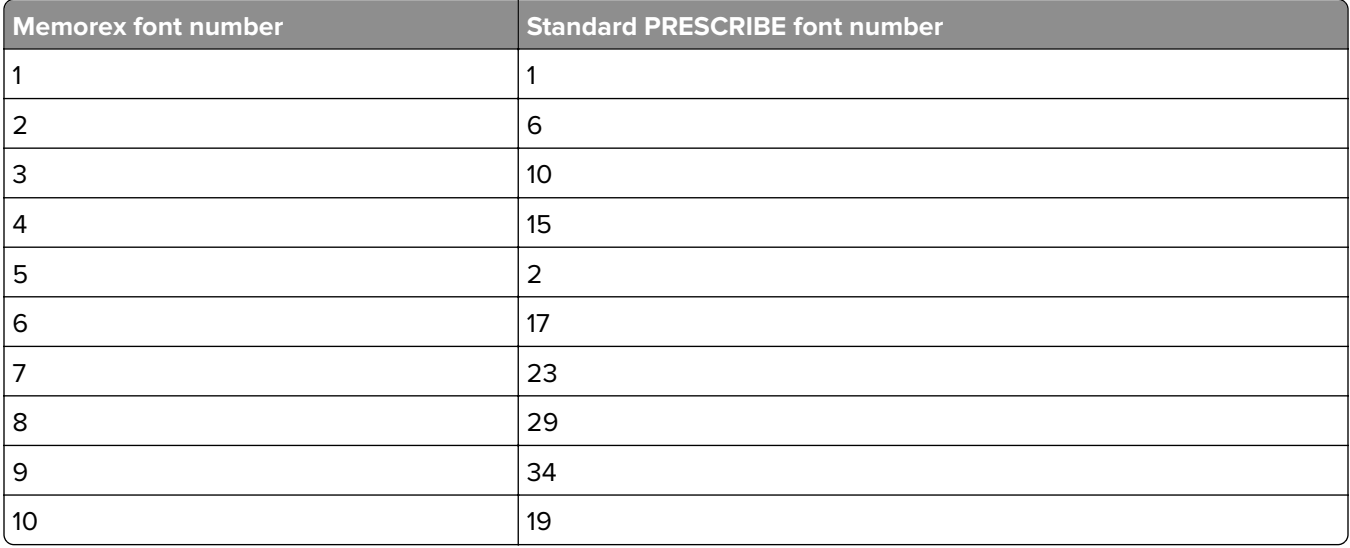

The font number is the parameter used with the FONT command. This font number mapping is invoked by the Memorex Express start sequence, **(O&**, instead of **!R!**.

Print jobs that use the Memorex Express start sequence can often be automatically sensed as PostScript® emulation. To prevent these print jobs from being processed as PostScript emulation, they must be wrapped with a PJL ENTER LANGUAGE sequence into PCL<sup>®</sup> emulation. Or the PostScript SmartSwitch must be turned off for the respective input port. The following is an example of how to wrap the print job with PJL:

<span id="page-4-0"></span>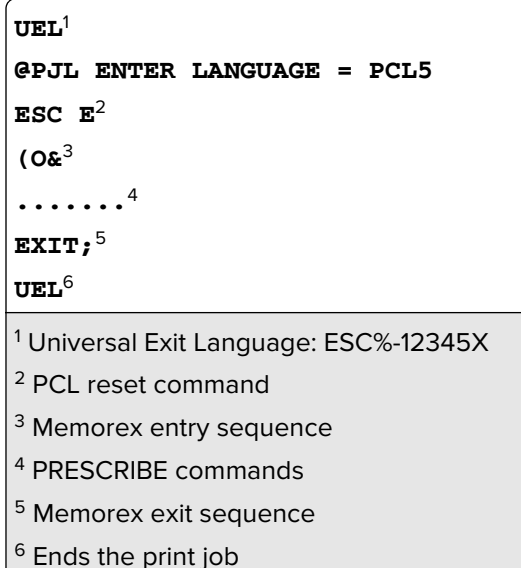

## **Overview of limitations**

Although the PRESCRIBE emulation option works in most environments, there are environments where the option is not applicable.

#### **Incomplete command set**

Most PRESCRIBE II commands are not supported. Some commands are partially supported. For example, the BARC (bar code) command is supported for only a subset of the possible bar code types.

#### **One base emulation supported**

Kyocera printers support a number of base emulations. The PRESCRIBE emulation option supports PCL 5e only. PCL 5e emulation is used for the entire print job, or the print job is formatted using PRESCRIBE commands.

Some print jobs depend on a default PRESCRIBE environment based on an emulation of IBM ProPrinter. A ProPrinter default environment setup is supported by the PRESCRIBE emulation option. See the FRPO section for details (under the P1 parameter section). Starting with the P30 release, the LinePrinter setup is also supported.

#### **Font substitution**

Kyocera supports a large number of resident bitmap fonts. The PRESCRIBE emulation option supports many of these bitmap fonts by substituting a resident outline font. Hence, some of the fonts differ slightly in style and size, but the spacing of the substituted fonts match Kyocera.

#### **No edge**‑**to**‑**edge printing**

Many Kyocera printers allow printing to the physical edges of the paper, which is commonly referred to as edgeto-edge printing. The PRESCRIBE emulation option allows printing within 2 mm of the physical paper edge. See the FRPO section for details (under the L parameter section).

## <span id="page-5-0"></span>**Certification test process**

The PRESCRIBE emulation option must be thoroughly tested with the customer's applications to determine if it is usable before a customer makes a significant investment in this solution.

If problems are found that do not fall under the set of limitations in this document and need to be investigated further, then the following information must be available:

- **•** A STAT page from one of the customer's Kyocera printers that prints the job as expected
- **•** A soft copy of any FRPO setup files, fonts, or macros that are used in the print job
- **•** A soft copy of the actual print job
- **•** The model numbers of the Kyocera printers in use
- **•** A description of the problem and a hard copy output from a Kyocera printer

**Note:** Customers must recertify new versions of the PRESCRIBE emulation option before purchasing it in large quantities.

## <span id="page-6-0"></span>**PRESCRIBE commands**

## **Command support for P43**

The following table is a list of PRESCRIBE language commands. It includes base‑level PRESCRIBE, level II extensions, and a few custom undocumented commands encountered during certification testing at select customer accounts. The codes in the Notes column are defined at the end of the table.

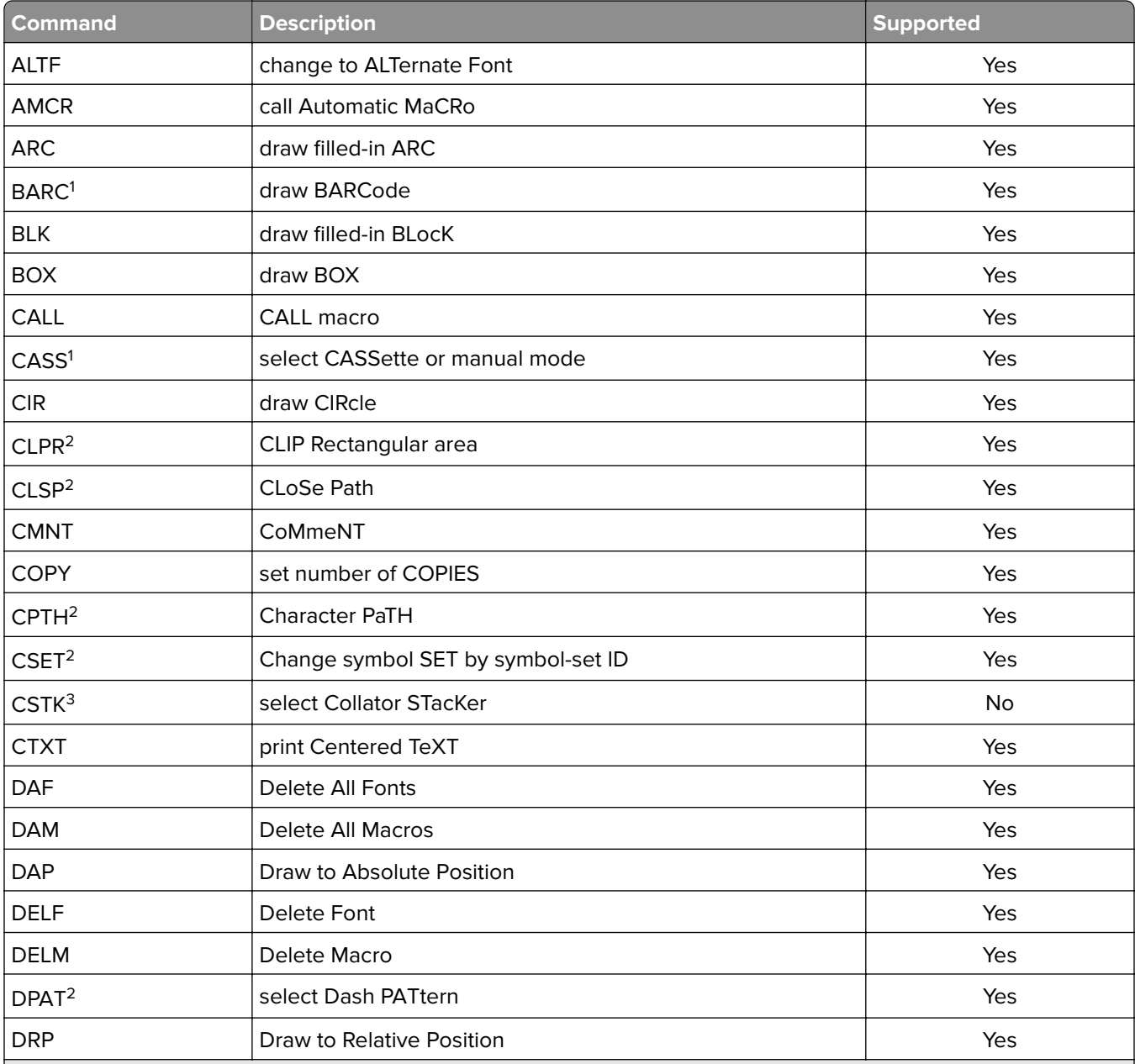

<sup>1</sup> Partial support or extended support (see next section for details)

2 PRESCRIBE II option

3 Not applicable (for example, unsupported paper option or diagnostic command)

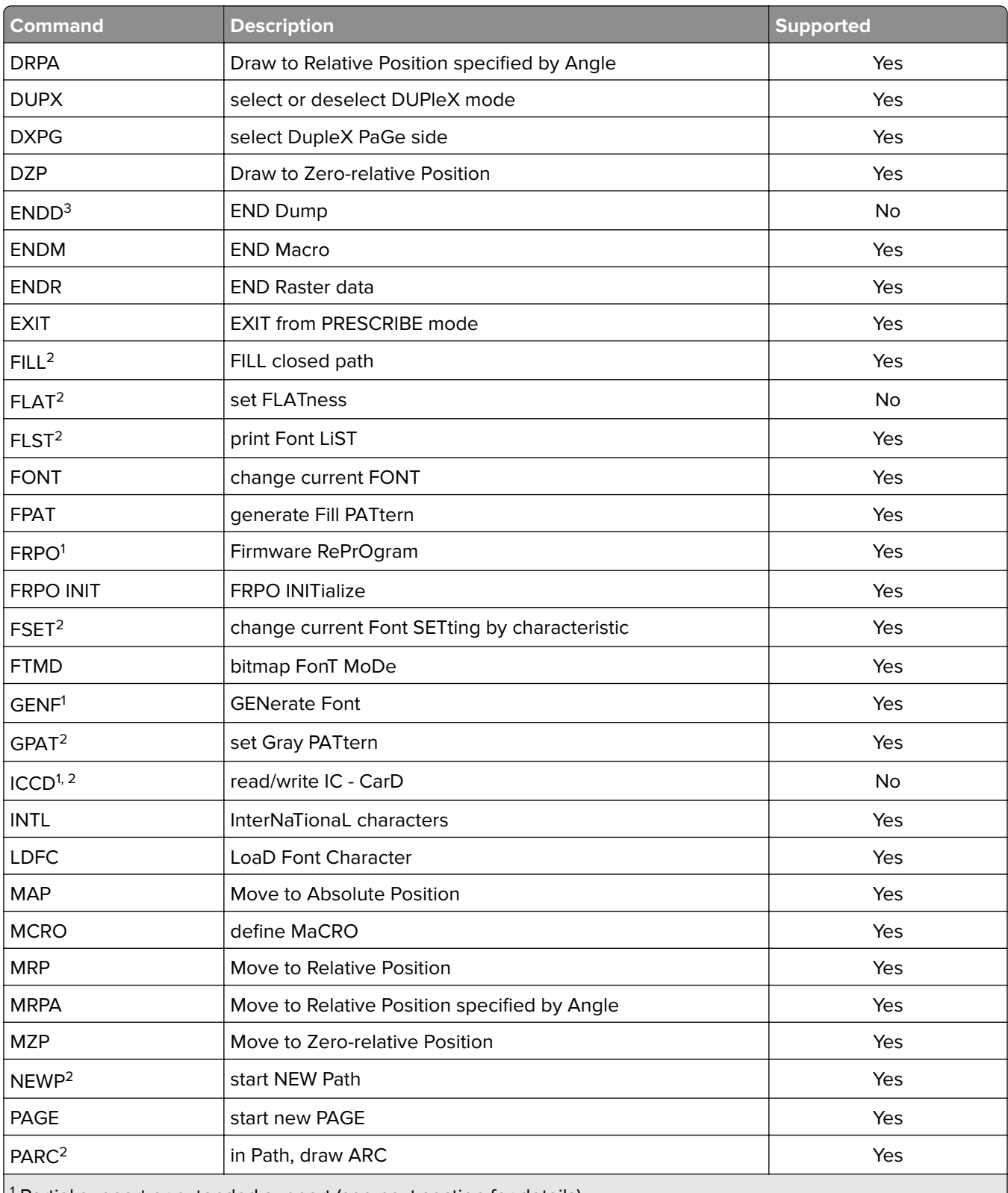

<sup>1</sup> Partial support or extended support (see next section for details)

2 PRESCRIBE II option

<sup>3</sup> Not applicable (for example, unsupported paper option or diagnostic command)

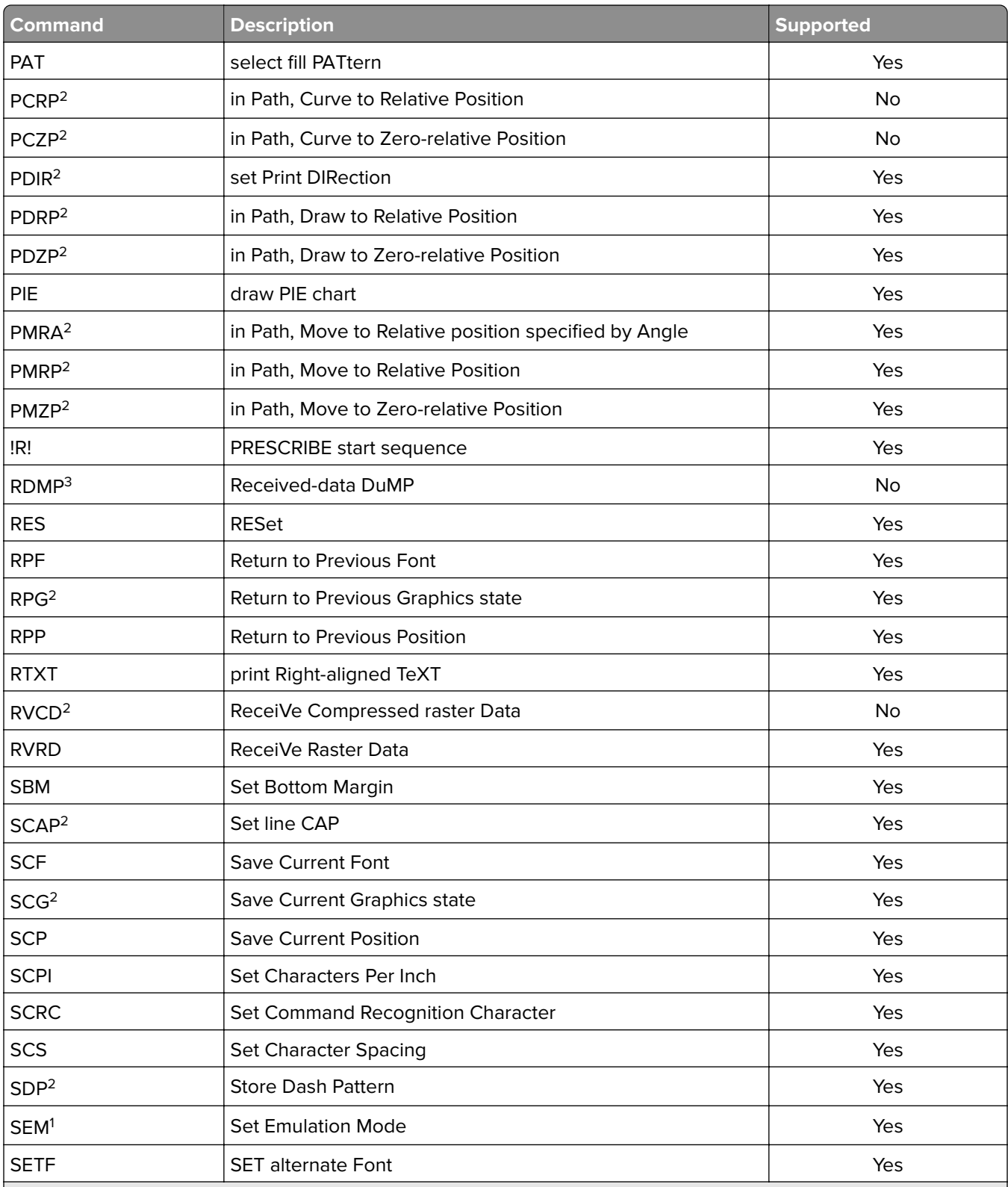

<sup>1</sup> Partial support or extended support (see next section for details)

2 PRESCRIBE II option

<sup>3</sup> Not applicable (for example, unsupported paper option or diagnostic command)

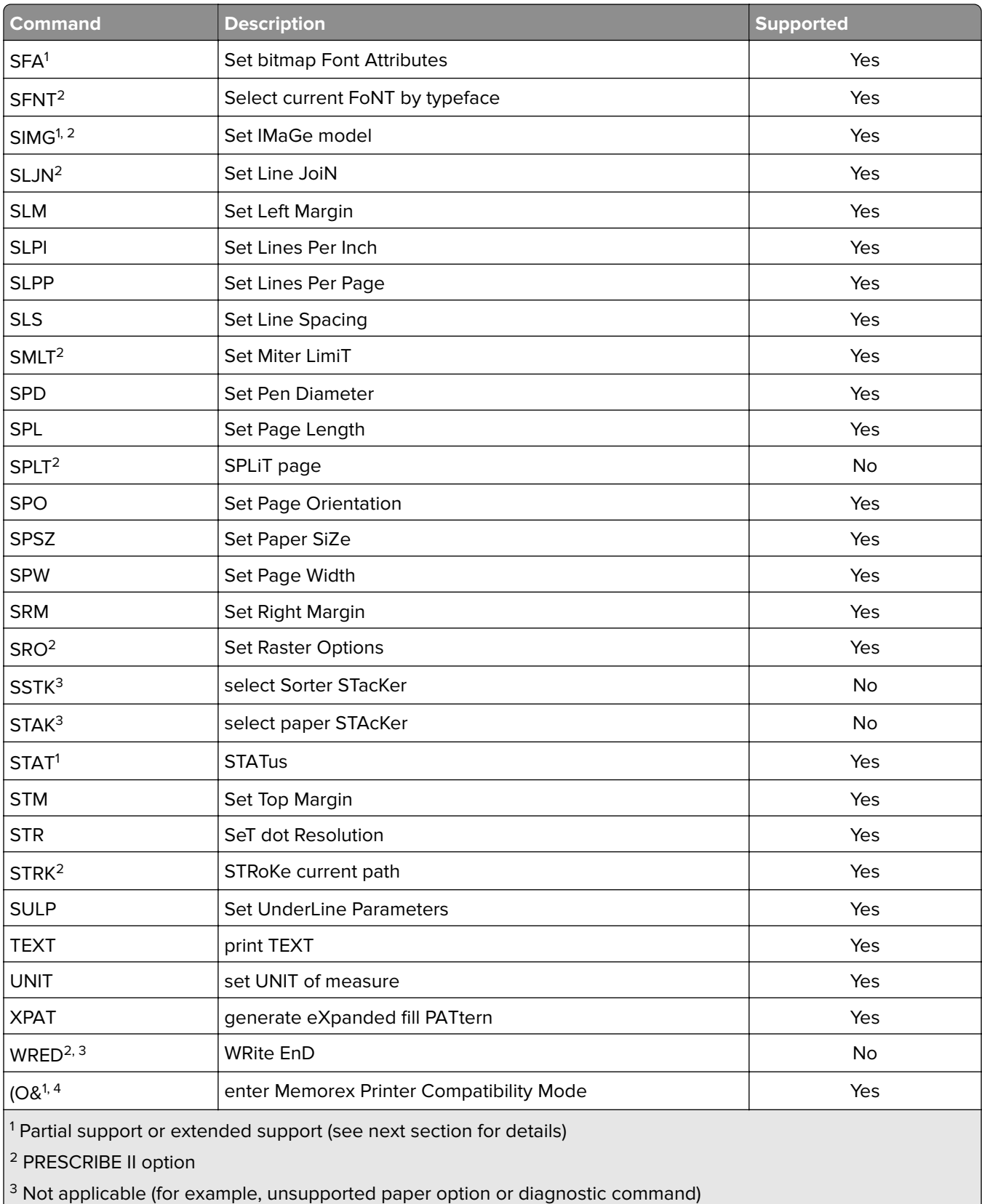

<span id="page-10-0"></span>For more information on PRESCRIBE see the following:

- **•** Kyocera PRESCRIBE Commands COMMAND REFERENCE, version 4.8
- **•** Kyocera PRESCRIBE Commands TECHNICAL REFERENCE, version 4.8

## **Command explanations**

#### **BARC: draw BAR Code**

The extent of PRESCRIBE bar code support in version 41G is summarized in the following table. The number specified is used to select the bar code using the BARC command. Unsupported numbers are ignored.

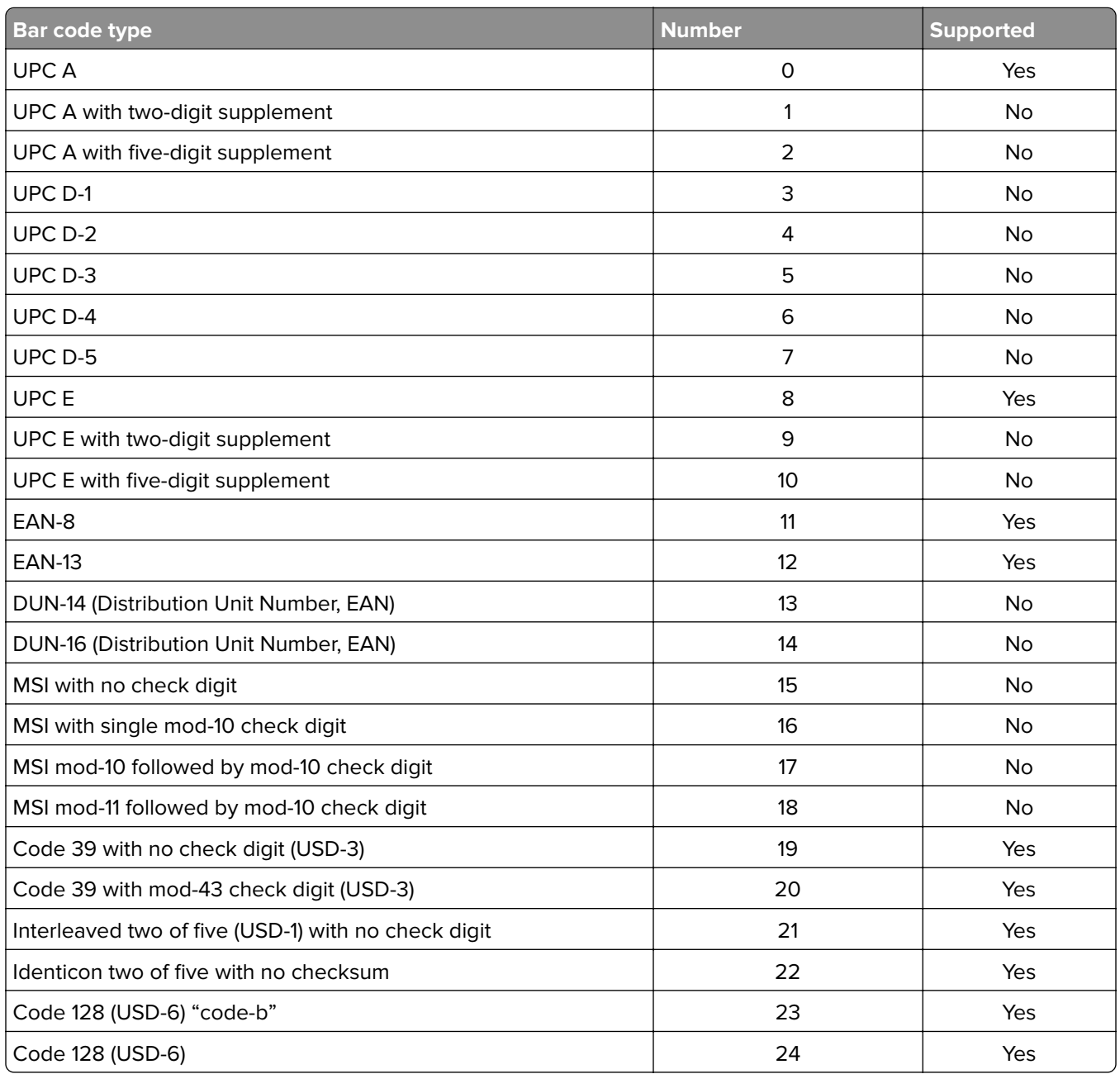

<span id="page-11-0"></span>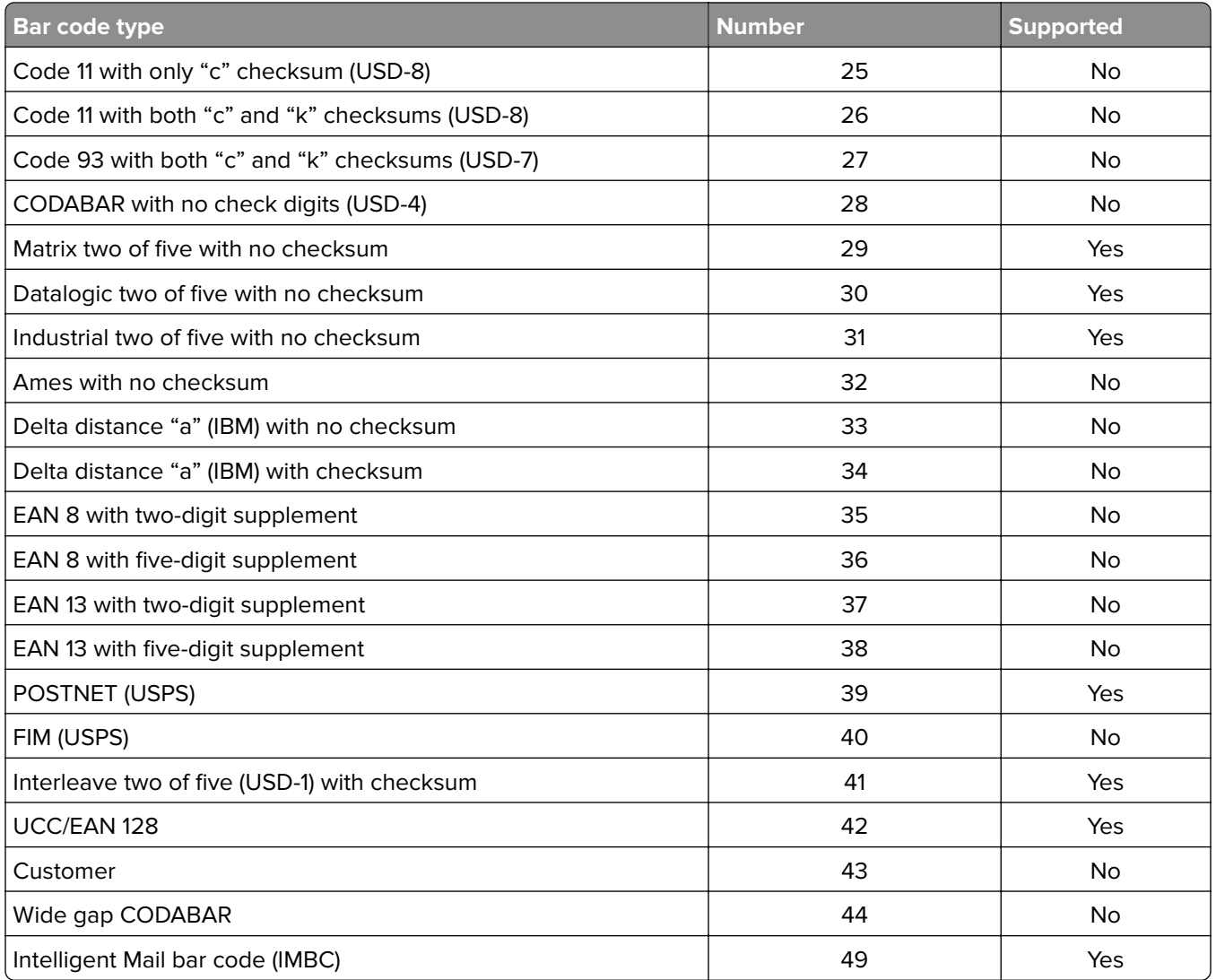

## **CASS: CASSette**

The CASS command has been extended to support the optional paper sources. The CASS command is mapped as follows:

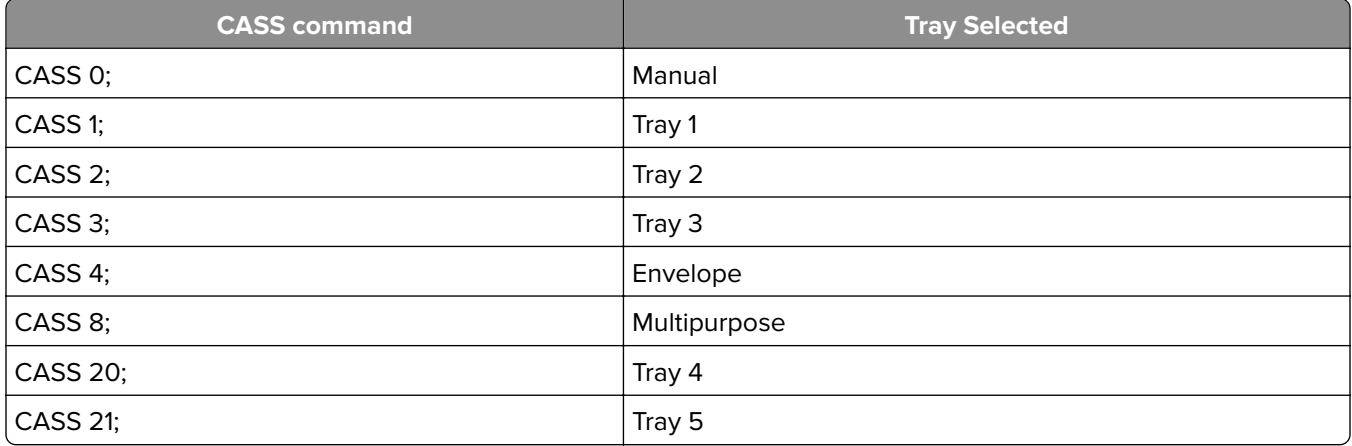

#### <span id="page-12-0"></span>**FRPO: Firmware RePrOgram**

Kyocera printers support a large set of permanent defaults that can be set using the FRPO command. The PRESCRIBE emulation option supports a subset of the more significant settings. The FRPO INIT command is supported and affects only the settings in the following table, with the exception of the L parameters. These FRPO settings cannot be set differently per input port.

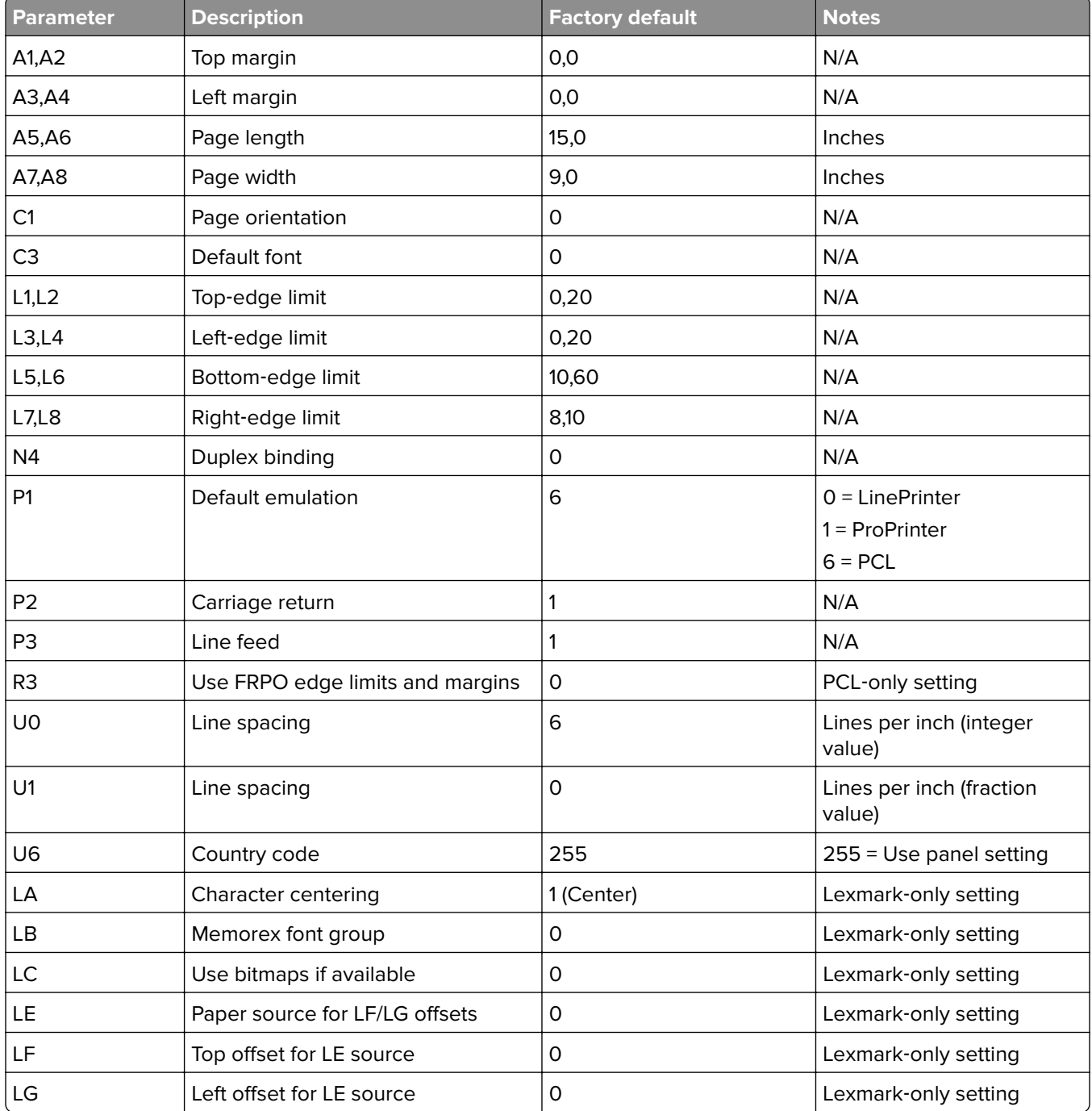

#### **A1–A8: Margins**

FRPO margin settings are always acknowledged in ProPrinter and LinePrinter emulations. They are only acknowledged in PCL emulation if parameter R3 is set to 1.

<span id="page-13-0"></span>The odd-numbered parameters (A1, A3, A5, and A7) specify a whole-inch value. The even-numbered parameters (A2, A4, A6, and A8) specify a fraction in 100ths of an inch. Page Length and Page Width settings that are larger than the default margin limits are ignored. The factory defaults are set to be longer and wider than the largest possible size; thus, default bottom and right margins are used. The margins are always positioned with respect to the default edge limits.

#### **C1: Page orientation**

This parameter designates the logical page position with respect to the physical page.

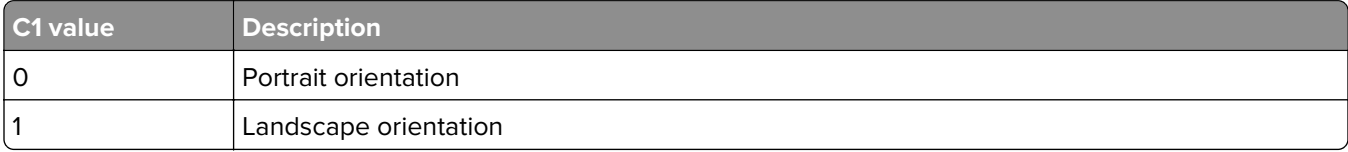

#### **C3: Default font**

The C3 parameter sets the default font. C3 can be set to one of three modes:

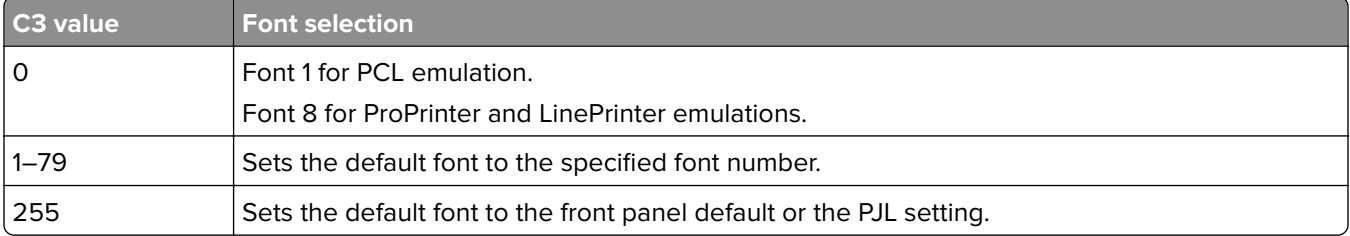

#### **L1–L8: Edge limits**

The L parameters are used to vary the size of the logical page and to position it with respect to the physical paper. The L parameters are always acknowledged in ProPrinter and LinePrinter emulations.

Parameters L1–L4 are always acknowledged in PCL emulation. Parameters L5–L8 are used in PCL emulation only if the FRPO parameter R3 is set to 1. The default edge limits are as follows (all pel dimensions are 300 dpi):

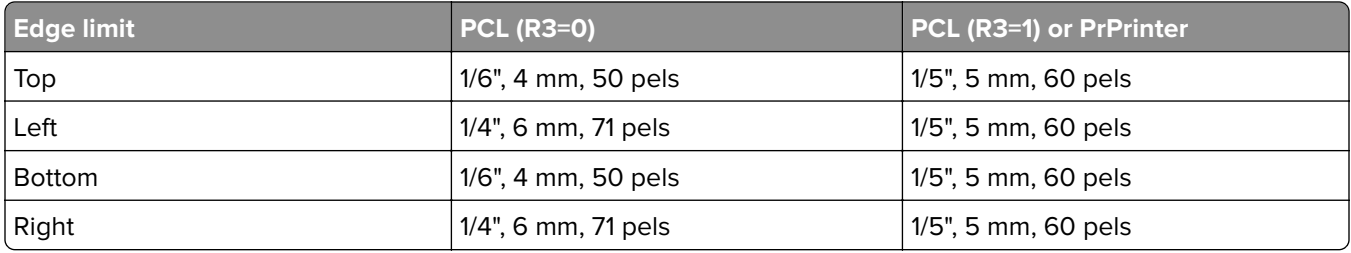

The top- and left-edge limits determine the position of the logical page. The bottom- and right-edge limits determine the size of the logical page. L1–L4 FRPO parameters are always interpreted with respect to the top and left edges of the physical page. L5–L8 FRPO parameters are always interpreted with respect to a lettersize sheet of paper, with default top- and left-edge limits (0.20").

For example, to set edge limits of approximately 2 mm (24 pels @ 300 dpi) on all four sides of any-size paper, the following FRPO commands are used:

FRPO L1, 0; FRPO L2, 8; FRPO L3, 0; FRPO L4, 8; FRPO L5, 10; FRPO L6, 72;cmnt 11" - .2" - 10.72" = .08" = 24 pels; FRPO L7, 8; FRPO L8, 22;cmnt 8.5"- .2" - 8.22" = .08" = 24 pels;

<span id="page-14-0"></span>Even though the L parameter values are programmed according to letter-size paper, the edge limits are applied in the same manner regardless of the actual paper size. The following formulas can also be used to derive the appropriate L values:

L1,  $L2 = top\_edge\_in\_pels/300$ 

L3,  $L4 = left$  edge\_in\_pels/300

L5, L6 = (3240 - bottom\_edge\_in\_pels)/300

L7, L8 = (2490 - right\_edge\_in\_pels)/300

Where L1, L3, L5, and L7 are the whole-inch values, and L2, L4, L6, and L8 are the fractional values in 100ths of an inch.

#### **Notes:**

- Each Kyocera model has different values stored for the top-edge limit (L1, L2) and the left-edge limit (L3, L4). This is the case even though the actual edge limit distances, with respect to the edge of the page, are the same for each printer. So you must generate separate FRPO initialization files for each Kyocera model in accounts that need edge limits other than those that came with printer. The corresponding L1– L4 values need to be derived for the PRESCRIBE emulation option for those who need edge limits other than the defaults. Any existing FRPO commands that set the bottom- or right-edge limits should be compatible, and should not have to be recomputed for Lexmark printers.
- **•** The unprintable areas (no-print regions) for most Lexmark laser printers are 1/6 inch (or 50/ 300 pels) from the respective edges of the paper. The exception is for A4, which has 40-pel left and right areas. Even though edge limits are outside of these unprintable areas the no-print regions are fixed and clipping may occur. The no-print clipping regions are automatically reduced when the L parameters are sent to reduce the edge limits. The minimum no-print size is 24/300 pels or approximately 2 mm (for all four sides).
- **•** The FRPO INIT command does not reset the L parameters.
- **•** The L2 parameter can be negative. (For example, **!R! FRPO L2, -33; exit;**)

#### **N4: Duplex binding**

This parameter specifies whether a print job is printed on one side (simplex mode) or on both sides (duplex mode) of the paper.

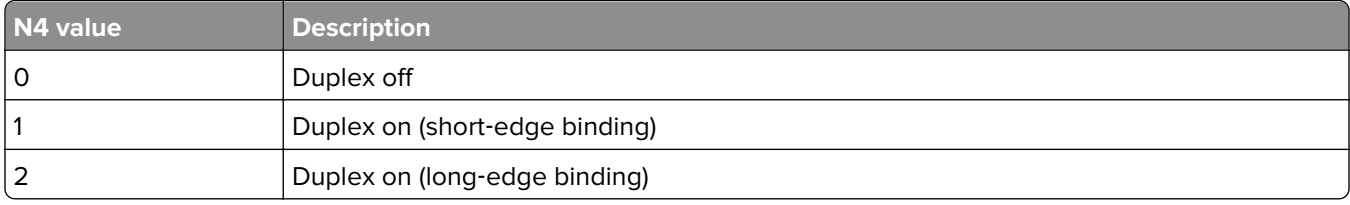

#### **P1: Default emulation**

The factory default printer emulation is PCL. This PRESCRIBE emulation option supports a level of PCL 5e that is compatible with the HP LaserJet family of laser printers. The PRESCRIBE emulation option supports only one base emulation. But support for IBM ProPrinter (P1 = 1) and LinePrinter (P1 = 0) were added for applications that rely only on the ProPrinter margins and default environment settings. They never actually use any ProPrinter escape sequences. The application only exits PRESCRIBE to print text, line feeds, carriage returns, or form feeds. P1 can be set to only 6 (PCL), 1 (ProPrinter), or 0 (LinePrinter).

The default environment setting differences between PCL, ProPrinter, and LinePrinter include the following:

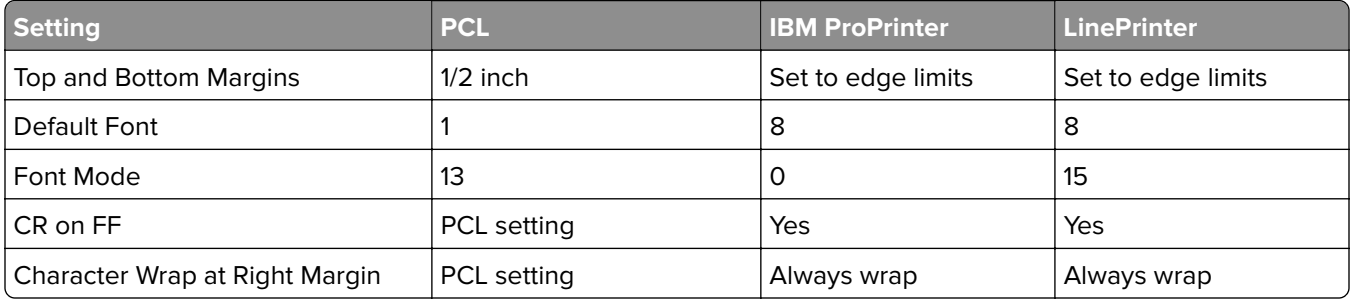

**Note:** Setting the default emulation to ProPrinter or LinePrinter may affect native PCL 5e print jobs.

#### **P2: Carriage return**

This controls the way the printer interprets the carriage return (CR) control code.

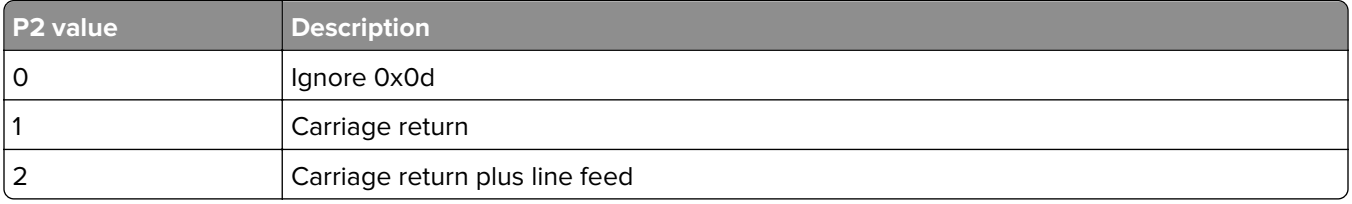

#### **P3: Line feed**

This controls the way the printer interprets the line feed (LF) control code.

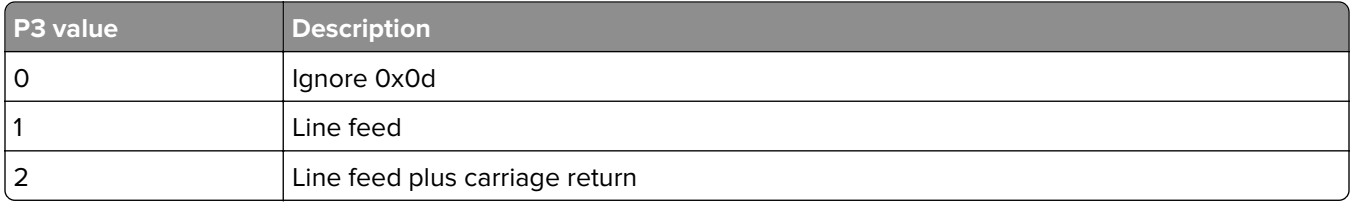

#### **R3: Use FRPO edge limits and margins**

By default, FRPO edge limit settings (L5–L8) and FRPO margin settings (A1–A8) are ignored when the base emulation is PCL. To activate these FRPO settings for PCL, the R3 parameter must be set to 1. Note that the R3 parameter applies only to PCL emulation. FRPO edge limit and margin limit settings are always acknowledged when the base emulation is ProPrinter or LinePrinter.

#### **U0–U1: Line spacing**

This sets the number of lines printed per inch. U0 and U1 represent the integer part and the fraction part of the line spacing value, respectively. If U0 is set to 5 and U1 is set to 63, then line spacing is 5.63 lines per inch.

#### **U6: Country code**

U6 is used to set the default symbol set. The factory default value for U6 in the PRESCRIBE emulation is set to 255. This forces the U6 parameter to be ignored and the symbol set to be initialized according to the printer control panel setting for symbol set. If a specific symbol set other than the default is required, then U6 should be set accordingly.

#### **LA: Character centering**

This setting emulates certain Kyocera machines that center characters within the spacing. The factory default value is 1 (centering enabled).

To disable character-centering use: **!R! FRPO LA,0; RES; EXIT;**

If the placement of text appears to be wrong, then try changing this switch.

#### **LB: Memorex font group**

This setting allows the Memorex font group to be set.

The font groups are selected as follows:

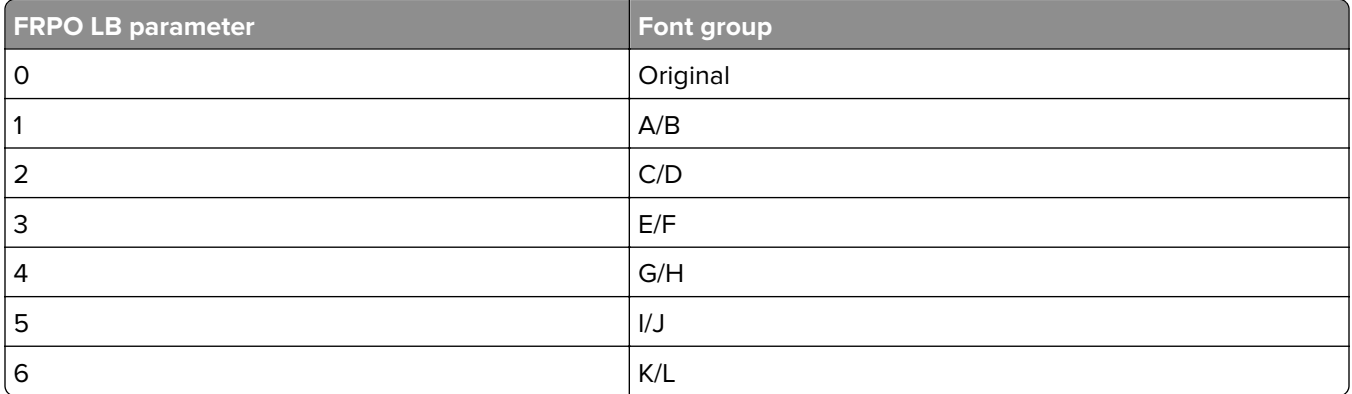

For example, to select font group E/F, use: **!R! FRPO LB,3; EXIT;**

#### **LC: Use bitmap fonts instead of outlines**

This setting overrides the simulation of bitmap fonts if an actual bitmap version is resident. Currently, there are bitmap versions for font 9 and font 28. Setting LC to 1 forces the printer to print font 9 and font 28 using the bitmap version. The default setting of 0 forces font 9 and font 28 to be simulated with a scalable font.

#### **LE: Paper source to apply LF/LG offsets**

This allows offsetting of the logical page for pages that print from a particular paper source.

#### **Notes:**

- **•** Do not use this setting if all paper sources need the same offset. Instead, use the FRPO L1-L8, R3, or A1- A8 parameters.
- **•** This setting is useful for odd‑sized papers.
- **•** The LF and LG parameters designate the offset to be used. Only one source can be selected.

The sources are selected by setting the LE parameter as follows:

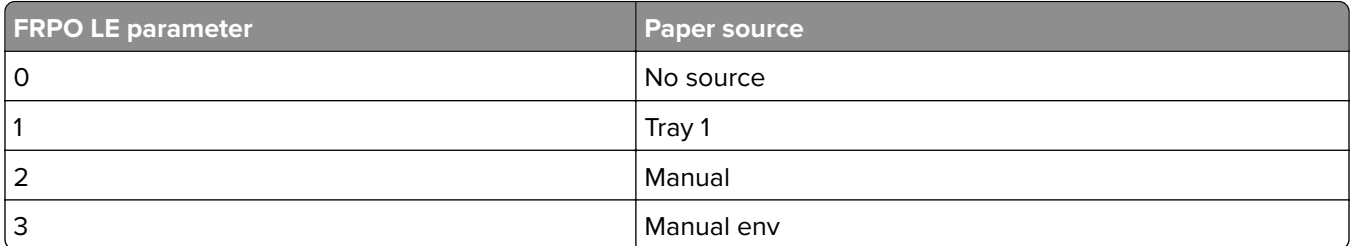

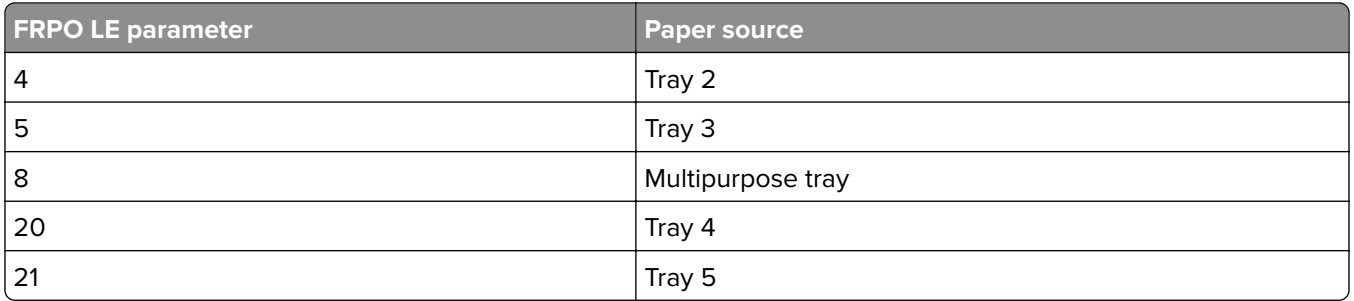

#### **LF/LG: X and Y offsets for LE source**

These settings specify the X and Y offsets for shifting pages printed from the LE source. The offset is ignored if LE is set to 0. The offsets are designated in units of 1/300 of an inch. Negative values are allowed.

For example, to set up an X offset of 1 inch and a Y offset of -0.5 inches for all pages that print from the multipurpose tray, use the following FRPO commands:

#### **!R! FRPO LE, 8; FRPO LF, 300; FRPO LG,** ‑**150; EXIT;**

#### **GENF: GENerate Font**

The fonts generated by the PRESCRIBE emulation option with this command may differ in size and style from Kyocera. The font spacings of GENF fonts may also differ. If there are differences found with GENF fonts that are unacceptable, you can correct them by adjusting the GENF parameters. You can also change the application to use a resident scalable font instead.

#### **SEM: Set Emulation Mode**

Kyocera printers support a list of printer emulation modes in addition to PRESCRIBE as shown:

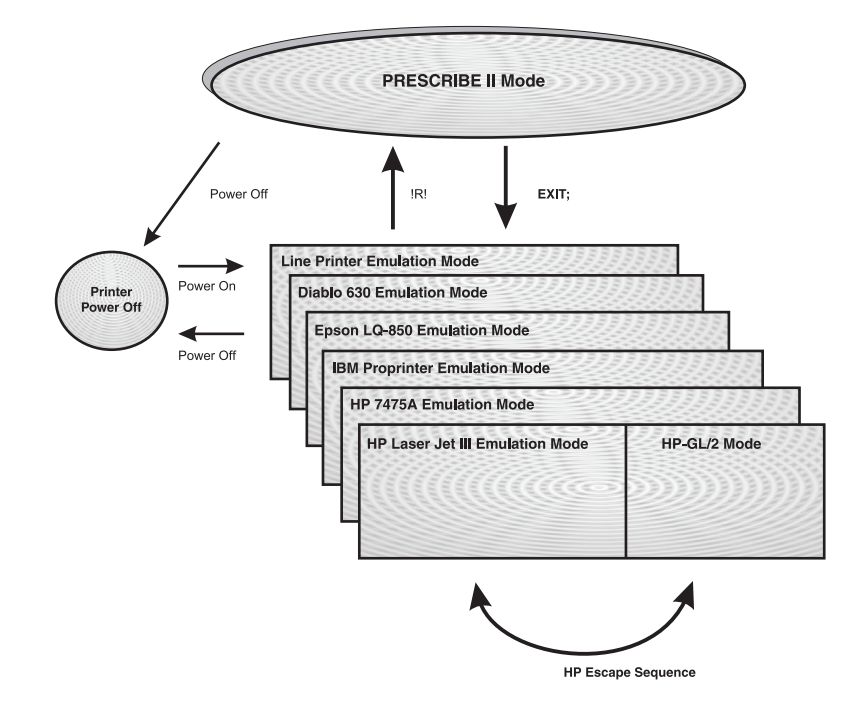

The SEM command is used to temporarily switch the printer emulation mode. It also resets the margins and other parameters.

ProPrinter and LinePrinter environments are supported, but native ProPrinter commands are not supported.

 $SFM O = I inePrinter$ SEM 1 = IBM ProPrinter X-24E SEM 2 = Diablo 630 SEM 5 = Epson LQ-850 SEM 6 = HP LaserJet III PCL 5e SEM 7 = HP 7475A (Plotter)

In Kyocera printers, the FRPO P1 parameter is used to select the printer default emulation when the printer is first turned on. A particular page of a print job can be a mixture of the selected emulation data stream and PRESCRIBE.

#### **Notes:**

- **•** The PRESCRIBE emulation option only supports PCL 5e, although the PRESCRIBE print environment may be initialized for ProPrinter or LinePrinter by using the SEM or FRPO commands. For more information, see ["P1: Default emulation" on page 15](#page-14-0).
- **•** PCL 5e emulation for the PRESCRIBE emulation option is designed to be compatible with HP PCL 5e, not necessarily the Kyocera PCL 5e implementation.

#### **SFA: Set bitmap Font Attributes**

The supported executable parameters of this command include: hmi, vmi, and spacing type. The nonexecutable parameters (rotation, symbol set, height, italic, weight, typeface, and font type) are not supported. The nonexecutable parameters may affect best-fit font selections, and could result in the PRESCRIBE emulation option selecting a different font than Kyocera.

#### **SIMG: Set IMaGe model**

This command controls the transparency and opaqueness of images and patterns. Six different operating modes are defined. The PRESCRIBE emulation option supports modes 3, 4, 5, and 6. Modes 1 and 2 are not supported.

#### **STAT: STATus**

This command can verify if the PRESCRIBE emulation option is properly installed to match the Kyocera setup of the account. The STAT page only displays the FRPO settings that are supported by the PRESCRIBE emulation option.

To print a STAT page, send this: **!R! STAT; EXIT;**

A STAT page is also printed when a Menu Settings test page is printed.

## <span id="page-19-0"></span>**Fonts**

## **Bitmap font simulation**

The following table lists the Kyocera resident bitmap fonts, and the PRESCRIBE emulation best-fit fonts which are used from the standard set of PCL resident scalable fonts. Selection of any of these fonts results in a compatible match with respect to character spacing and alignment.

#### **Notes:**

- **•** Some of the substituted fonts differ slightly in character style and size.
- **•** Customer certification testing is required to determine if font substitutions are compatible with their applications.

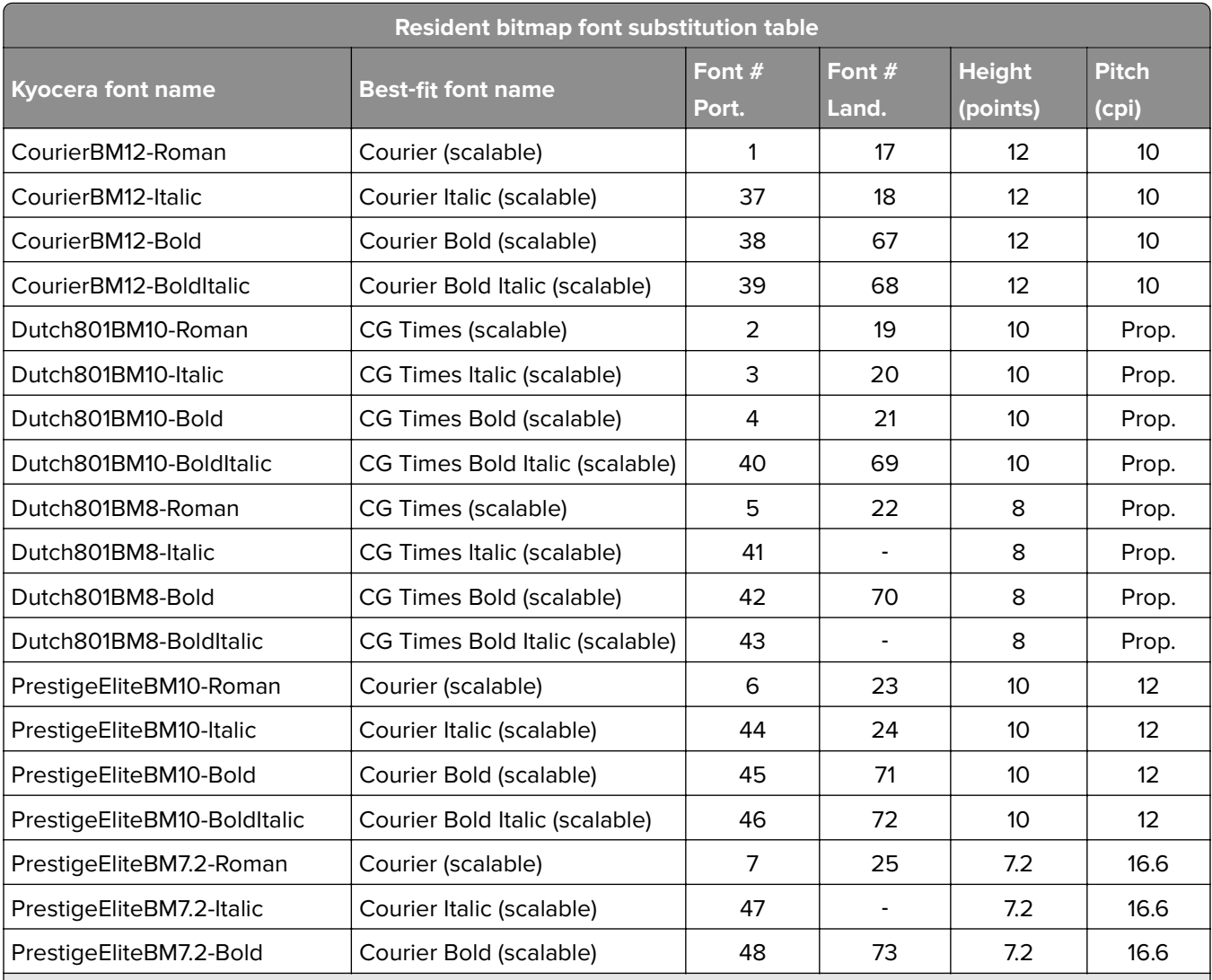

**Notes:**

**•** Some of the bitmap fonts are resident in the PRESCRIBE emulation option and are not necessarily substituted with a scalable font. For more information, see ["C3: Default font" on page 14.](#page-13-0)

**•** Resident scalable font list for the PRESCRIBE emulation option may not match those of a Kyocera printer.

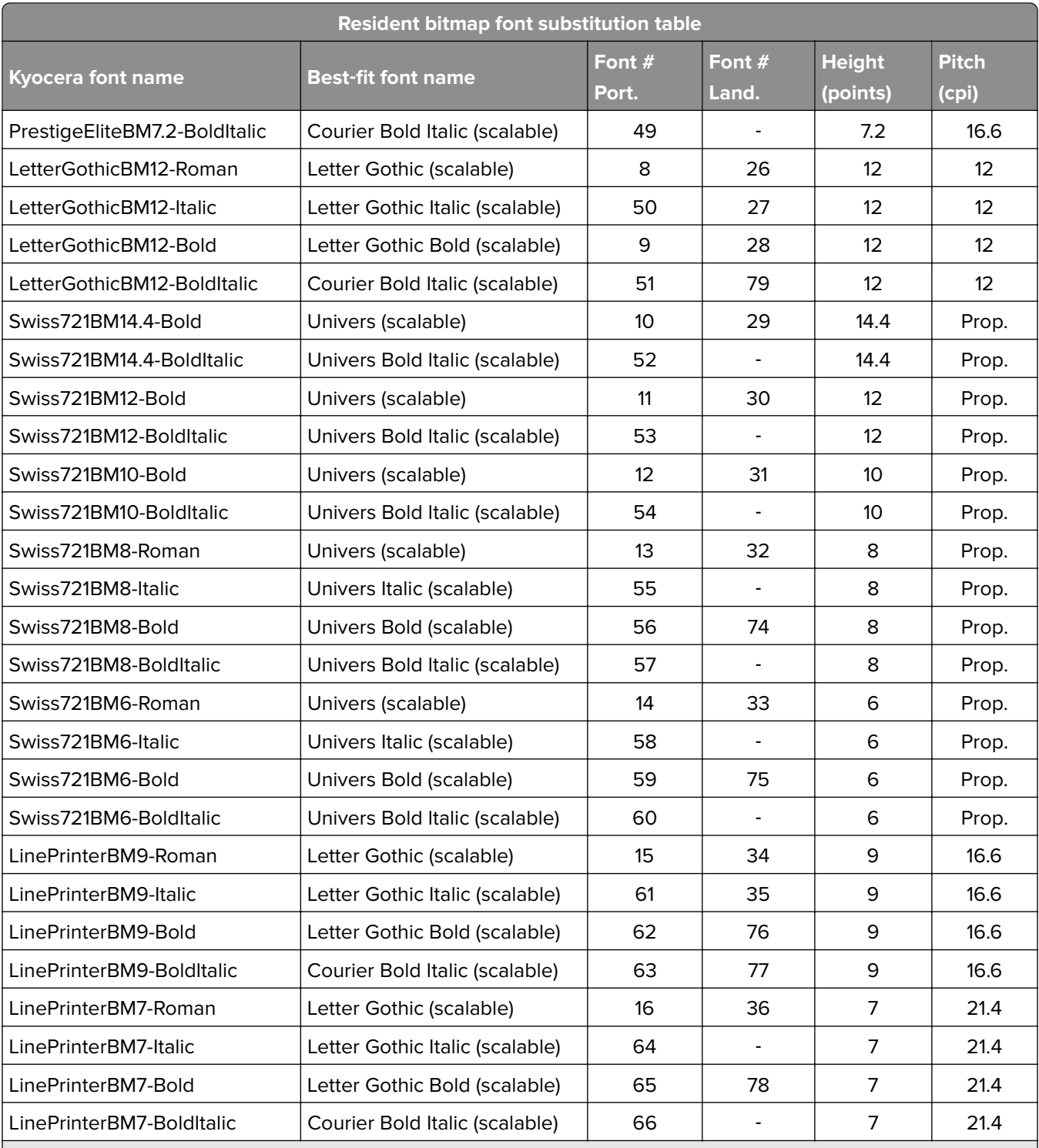

**Notes:**

**•** Some of the bitmap fonts are resident in the PRESCRIBE emulation option and are not necessarily substituted with a scalable font. For more information, see ["C3: Default font" on page 14.](#page-13-0)

**•** Resident scalable font list for the PRESCRIBE emulation option may not match those of a Kyocera printer.

## <span id="page-21-0"></span>**Notices**

## **Edition notice**

March 2020

**The following paragraph does not apply to any country where such provisions are inconsistent with local law:** LEXMARK INTERNATIONAL, INC., PROVIDES THIS PUBLICATION "AS IS" WITHOUT WARRANTY OF ANY KIND, EITHER EXPRESS OR IMPLIED, INCLUDING, BUT NOT LIMITED TO, THE IMPLIED WARRANTIES OF MERCHANTABILITY OR FITNESS FOR A PARTICULAR PURPOSE. Some states do not allow disclaimer of express or implied warranties in certain transactions; therefore, this statement may not apply to you.

This publication could include technical inaccuracies or typographical errors. Changes are periodically made to the information herein; these changes will be incorporated in later editions. Improvements or changes in the products or the programs described may be made at any time.

References in this publication to products, programs, or services do not imply that the manufacturer intends to make these available in all countries in which it operates. Any reference to a product, program, or service is not intended to state or imply that only that product, program, or service may be used. Any functionally equivalent product, program, or service that does not infringe any existing intellectual property right may be used instead. Evaluation and verification of operation in conjunction with other products, programs, or services, except those expressly designated by the manufacturer, are the user's responsibility.

For Lexmark technical support, go to **<http://support.lexmark.com>**.

For information on Lexmark's privacy policy governing the use of this product, go to **[www.lexmark.com/privacy](http://www.lexmark.com/privacy)**.

For information on supplies and downloads, go to **[www.lexmark.com](http://www.lexmark.com)**.

**© 2009 Lexmark International, Inc.**

**All rights reserved.**

### **GOVERNMENT END USERS**

The Software Program and any related documentation are "Commercial Items," as that term is defined in 48 C.F.R. 2.101, "Computer Software" and "Commercial Computer Software Documentation," as such terms are used in 48 C.F.R. 12.212 or 48 C.F.R. 227.7202, as applicable. Consistent with 48 C.F.R. 12.212 or 48 C.F.R. 227.7202-1 through 227.7207-4, as applicable, the Commercial Computer Software and Commercial Software Documentation are licensed to the U.S. Government end users (a) only as Commercial Items and (b) with only those rights as are granted to all other end users pursuant to the terms and conditions herein.

## **Trademarks**

Lexmark and the Lexmark logo are trademarks of Lexmark International, Inc., registered in the United States and/or other countries.

PCL® is a registered trademark of the Hewlett-Packard Company. PCL is Hewlett-Packard Company's designation of a set of printer commands (language) and functions included in its printer products. This printer is intended to be compatible with the PCL language. This means the printer recognizes PCL commands used in various application programs, and that the printer emulates the functions corresponding to the commands.

PostScript is a registered trademark of Adobe Systems Incorporated in the United States and/or other countries. All other trademarks are the property of their respective owners.

## <span id="page-23-0"></span>**Index**

#### **B**

supported printer models [3](#page-2-0)

BARC command [11](#page-10-0) bitmap font simulation [20](#page-19-0)

### **C**

CASS command [12](#page-11-0) certification test process [6](#page-5-0) commands BARC [11](#page-10-0) FRPO [13](#page-12-0) support for P43 [7](#page-6-0)

### **F**

firmware reprogram [13](#page-12-0) flash memory and hard disk support [4](#page-3-0) fonts bitmap font simulation [20](#page-19-0) FRPO commands [13](#page-12-0)

#### **I**

installing PRESCRIBE emulation [3](#page-2-0)

#### **M**

Memorex printer compatibility mode [4](#page-3-0)

### **O**

overview of limitations [5](#page-4-0)

#### **P**

PRESCRIBE emulation installing [3](#page-2-0) limitations overview [5](#page-4-0) Prescribe Emulation overview [3](#page-2-0) printer compatibility Memorex [4](#page-3-0) printer models supported [3](#page-2-0)

#### **S**

storage support flash memory [4](#page-3-0) printer hard disk [4](#page-3-0)